# **ПАСПОРТ**

**Аппаратно-программный комплекс** 

**«Робот-компаньон для пожилых людей»** 

Ответственный исполнитель В.В. Ненюк

**Комсомольск-на-Амуре 2018**

# **Содержание**

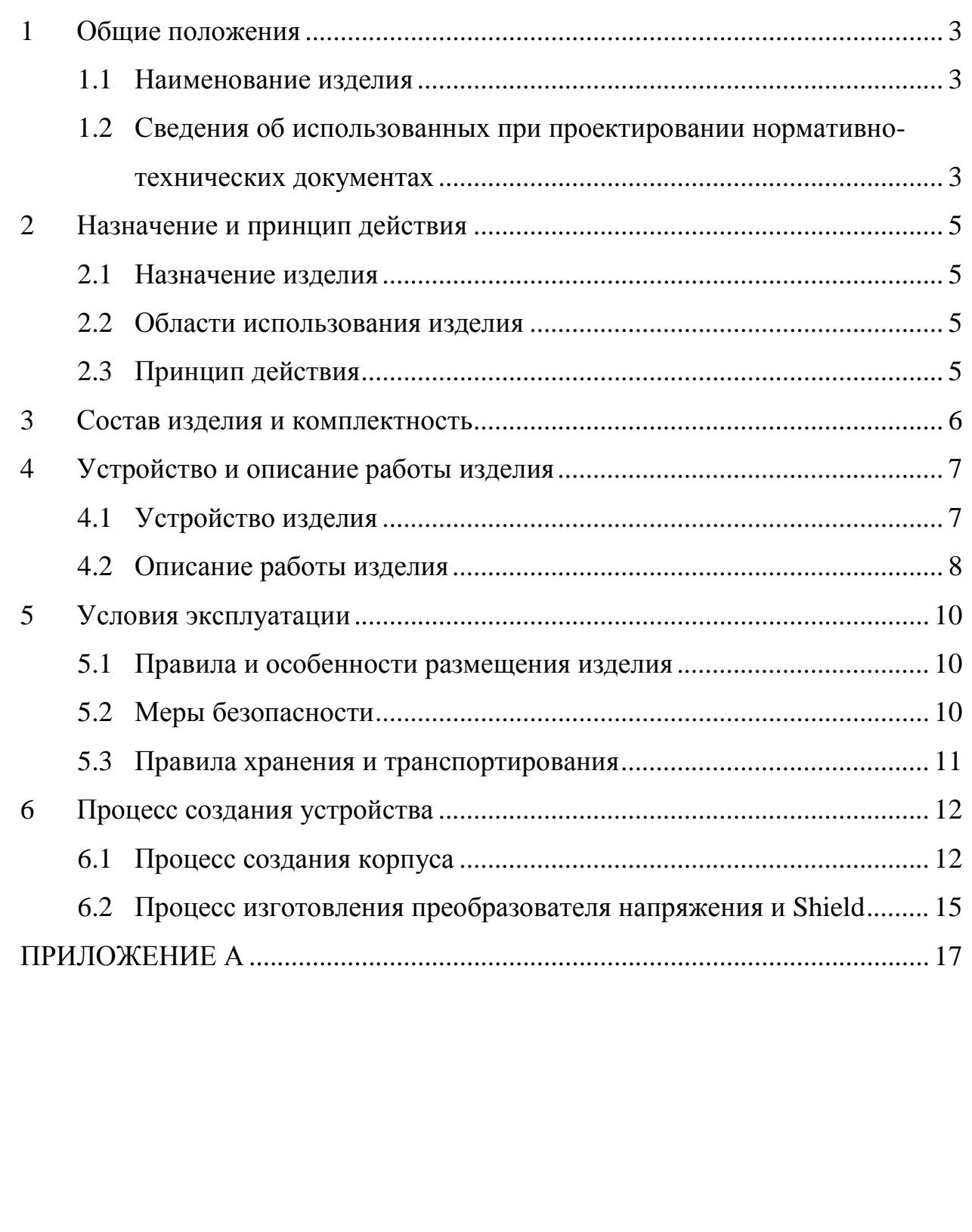

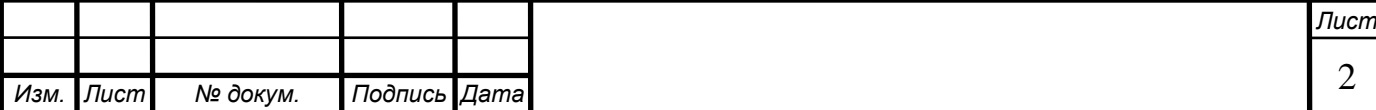

#### <span id="page-2-0"></span>**1 Общие положения**

Настоящий паспорт является документом, предназначенным для ознакомления с основными техническими характеристиками, устройством, правилами установки и эксплуатации устройства «Робот-компаньон для пожилых людей» (далее «изделие»).

Прежде, чем пользоваться изделием, внимательно изучите правила обращения и порядок работы с ним. В связи с постоянной работой по усовершенствованию изделия, повышающей его надежность и улучшающей условия эксплуатации, в конструкцию могут быть внесены изменения, не отраженные в данном издании.

#### <span id="page-2-1"></span>**1.1 Наименование изделия**

Полное наименование системы – аппаратно-программный комплекс «Робот-компаньон для пожилых людей».

#### <span id="page-2-2"></span>**1.2 Сведения об использованных при проектировании нормативно-технических документах**

При проектировании использованы следующие нормативнотехнические документы:

ГОСТ 2.001-2013. Единая система конструкторской документации. Общие положения.

ГОСТ 2.102-2013. Единая система конструкторской документации. Виды и комплектность конструкторских документов.

ГОСТ 2.105-95. Единая система конструкторской документации. Общие требования к текстовым документам.

ГОСТ 2.610-2006. Единая система конструкторской документации. Правила выполнения эксплуатационных документов.

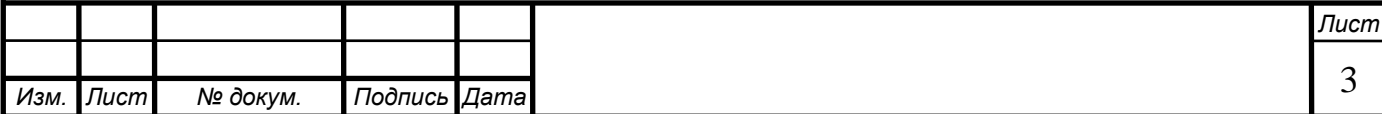

ГОСТ 2.004-88. Единая система конструкторской документации. Общие требования к выполнению конструкторских технологических документов на печатающих и графических устройствах вывода ЭВМ.

ГОСТ 2.051-2006. Единая система конструкторской документации. Электронные документы. Общие положения.

ГОСТ 2.052-2006. Единая система конструкторской документации. Электронная модель изделия. Общие положения.

ГОСТ 2.601-2013. Единая система конструкторской документации. Эксплуатационные документы.

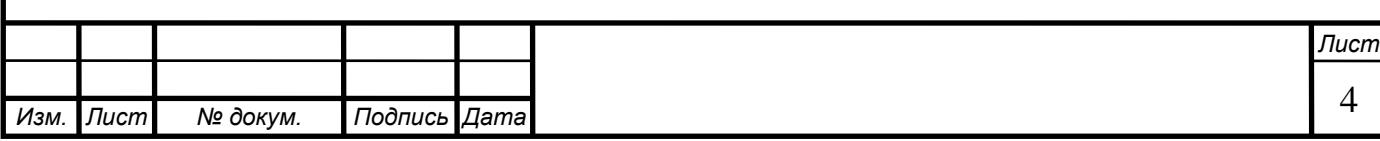

### <span id="page-4-0"></span>**2 Назначение и принцип действия**

#### <span id="page-4-1"></span>**2.1 Назначение изделия**

Изделие предназначено для помощи пожилым людям.

#### <span id="page-4-2"></span>**2.2 Области использования изделия**

Изделие предназначено для домашнего использования.

### <span id="page-4-3"></span>**2.3 Принцип действия**

#### **Основные функции:**

1) Мониторинг активности – устройство наблюдает за состоянием пожилого человека – если тот долго находится без движения, оно посылает родственникам или друзьям SMS, сообщающее им об этом.

2) Тревожная кнопка – при ее нажатии семье или друзьям пожилого человека посылается SMS с призывом о помощи.

3) Будильник.

4) Напоминание о приеме лекарств.

#### **Опциональные возможности:**

1) Прием голосовых звонков с телефонов из доверенного списка.

2) GSM-сигнализация с датчиком движения.

3) Детектирование утечки бытового газа.

В состав изделия входят: робот-компаньон, источник питания.

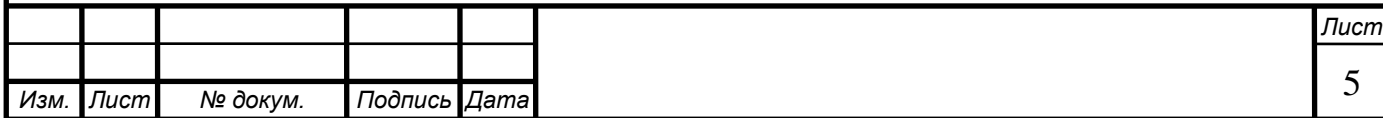

## <span id="page-5-0"></span>**3 Состав изделия и комплектность**

В комплект поставки входит:

- Робот-компаньон.
- Комплект кабелей.
- Паспорт.

### **Использованные материалы и компоненты**

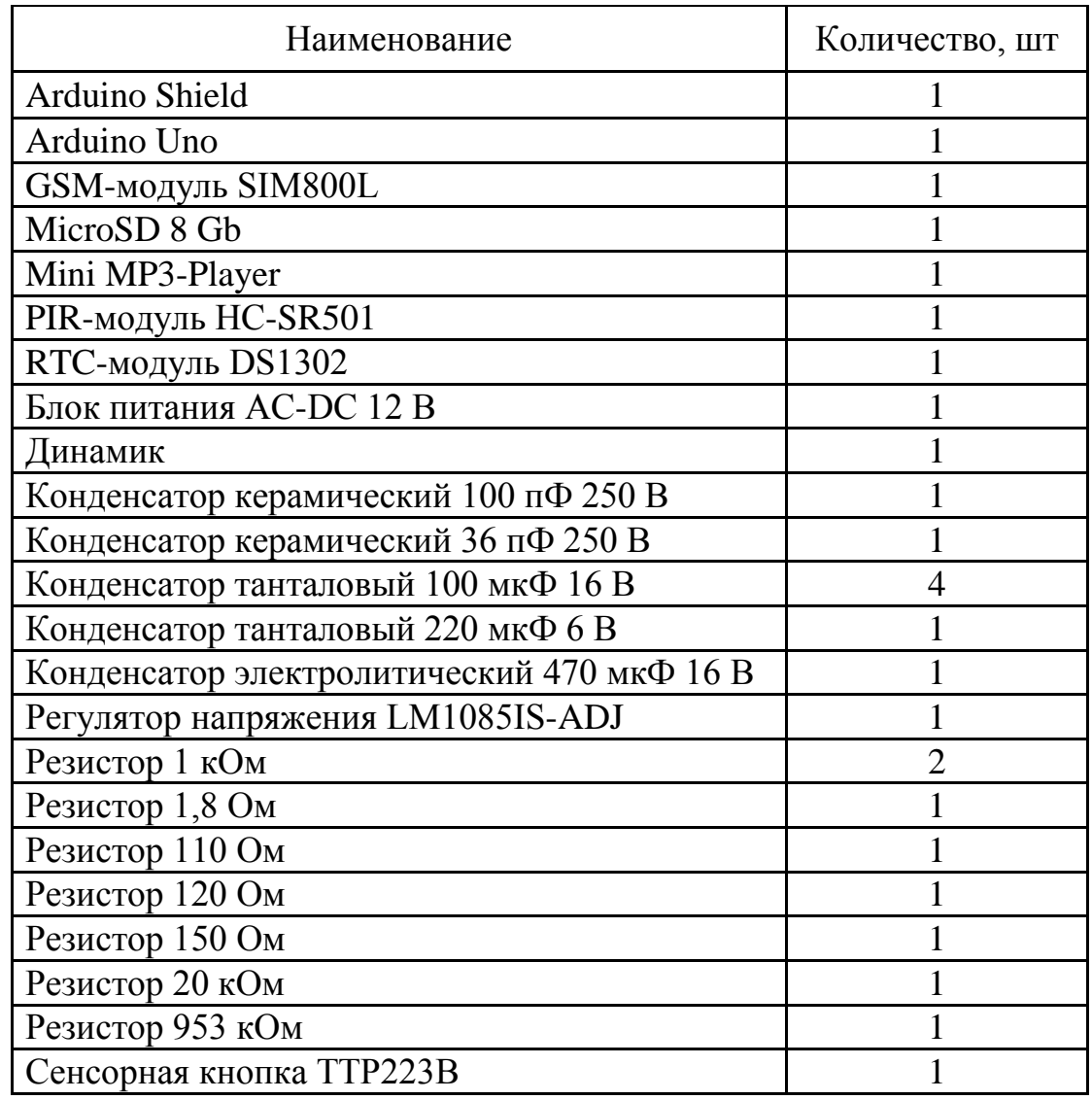

![](_page_5_Picture_179.jpeg)

<span id="page-6-0"></span>**4 Устройство и описание работы изделия**

#### <span id="page-6-1"></span>**4.1 Устройство изделия**

Структурная схема изделия представлена на рисунке 4.1.

![](_page_6_Figure_3.jpeg)

Рисунок 4.1 – Структурная схема изделия

Устройство запитывается от сети через блок питания AC-DC 220/12 В. От 12 В питается контроллер Arduino Uno. GSM-модуль получает питание 4 В от преобразователя напряжения. Остальные модули питаются от 5 В выхода Arduino Uno.

Управление всеми модулями выполняется контроллером Arduino Uno через последовательные интерфейсы.

Для удобства установки все модулю подключаются к контроллеру через Shield.

Печатные платы преобразователя напряжения и Shield приведены в приложении А.

Принципиальная схема изделия приведена в приложении А.

![](_page_6_Picture_115.jpeg)

#### <span id="page-7-0"></span>**4.2 Описание работы изделия**

Перед началом использования изделия необходимо установить его на ровную устойчивую поверхность.

Подключить питание от сети переменного тока.

#### **Принцип работы основных функций:**

1) Устройство получает информацию о текущем времени с помощью RTC-модуля (модуля реального времени), если текущее время находится в промежутке с 09:00 до 21:00, включается режим мониторинга активности.

Каждую секунду PIR датчик движения опрашивается контроллером Arduino Uno. Если в течение некоторого времени (заданного в программе) датчик движения не срабатывал (движения не было), устройство через MP3 плеер с подключенным динамиком проигрывает фразу «Вы в порядке? Подойдите, пожалуйста.», записанную в формате .wav на microSD карте памяти. Если после этого в течение 2 минут датчик движения не зафиксирует активности, изделие проиграет фразу «Вызываю помощь!» и отправит SMSсообщение с текстом «<Имя пользователя> долго не двигается.» на номер, заданный в программе.

2) Нажатие тревожной кнопки (каскание сенсорной кнопки) отслеживается с помощью внешнего прерывания контроллера. После срабатывания тревожной кнопки устройство проиграет фразу «Вызываю помощь!» и отправит SMS-сообщение с текстом «<Имя пользователя> просит помощи.» на номер, заданный в программе.

3) Устройство получает информацию о текущем времени с помощью RTC-модуля (модуля реального времени), если текущее время совпадает с заданным в программе временем пробуждения, то устройство проиграет фразу «Пора вставать! Доброе утро!».

Если устройство заметит движение за час до запланированного времени пробуждения, то проиграет фразу «Доброе утро!», после этого будильник срабатывать не будет.

![](_page_7_Picture_150.jpeg)

4) Устройство получает информацию о текущем времени с помощью RTC-модуля (модуля реального времени), если текущее время совпадает с заданным в программе временем напоминании о приеме лекарств, то устройство проиграет фразу «Вам пора принять лекарство!».

Блок-схемы работы управляющей программы приведена в Приложении А.

![](_page_8_Picture_53.jpeg)

#### <span id="page-9-0"></span>**5 Условия эксплуатации**

Изделие выпускается в климатическом исполнении УХЛ 4.2 по ГОСТ 15150‐69 и предназначен для использования в стационарных условиях в закрытых помещениях при соответствующих климатических условиях:

- интервал температур от  $+10$  до  $+35$  °C;
- относительная влажность воздуха до 80 % при температуре +25 °С;
- высота над уровнем моря не более 2000 м;
- атмосферное давление от 86,6 до 106 кПа (от 650 до 800 мм рт. ст.).

В помещении, где используется изделие не должно возникать условий для конденсации влаги (выпадения росы).

Для обеспечения безотказной работы, сохранения точности и его сбережения необходимо соблюдать следующие правила:

- изучить паспорт, прежде чем приступить к работе с изделием;
- предохранять изделие от ударов и повреждений;
- не допускать самостоятельную разборку изделия.

#### <span id="page-9-1"></span>**5.1 Правила и особенности размещения изделия**

ВНИМАНИЕ! При эксплуатации изделия запрещается проводить самостоятельно какие‐то либо работы по извлечению и установке внутренних компонентов изделия.

#### <span id="page-9-2"></span>**5.2 Меры безопасности**

Необходимо соблюдать требования техники безопасности и следующие меры предосторожности:

• после транспортировки в холодное время года изделие необходимо выдержать при комнатной температуре не менее двух часов;

![](_page_9_Picture_142.jpeg)

- внутренние осмотры и ремонт изделия должны производиться только квалифицированными специалистами;
- не устанавливайте изделие на неустойчивой подставке, стойке или ненадежном кронштейне.

#### <span id="page-10-0"></span>**5.3 Правила хранения и транспортирования**

Транспортирование изделия в упакованном виде может производиться железнодорожным, автомобильным (в закрытых транспортных средствах), воздушным, речным и морским видами транспорта в соответствии с правилами перевозок грузов, действующих на транспорт данного вида. Условия транспортирования изделия по части воздействия климатических факторов должны соответствовать группе 5 по ГОСТ 15150.

После транспортирования изделие должно быть выдержано не менее 2 часов в транспортной таре при температуре 20±5°С и относительной влажности воздуха не более 80%.

Распакованное изделие должно храниться в отапливаемом и вентилируемом чистом помещении при температуре от  $+5$  до  $+40$  °C и относительной влажности воздуха не более 60 %. При температуре ниже 25 °С допускается увеличение относительной влажности до 80 %. Воздух в помещении не должен содержать примесей, вызывающих коррозию металлов, налеты на поверхностях оптических деталей.

![](_page_10_Picture_97.jpeg)

## <span id="page-11-0"></span>**6 Процесс создания устройства**

#### **План работ:**

![](_page_11_Picture_113.jpeg)

## <span id="page-11-1"></span>**6.1 Процесс создания корпуса**

Необходимо было выбрать такой дизайн корпуса, чтобы роботкомпаньон выглядел дружелюбно и приветливо. Решено было использовать образ кошки.

Корпус устройства был изготовлен из плотного картона (рисунки 6.1, 6.2).

![](_page_11_Picture_114.jpeg)

![](_page_12_Picture_0.jpeg)

Рисунок 6.1 – Развертка корпуса

![](_page_12_Picture_2.jpeg)

Рисунок 6.2 – Склееный корпус

После этого он был укреплен эпоксидной смолой (рисунки 6.3, 6.4) и ошкурен.

![](_page_12_Picture_40.jpeg)

![](_page_13_Picture_0.jpeg)

Рисунок 6.3 – Верхняя часть корпуса

![](_page_13_Picture_2.jpeg)

Рисунок 6.4 – Нижняя часть корпуса

Затем он был окрашен акриловыми красками. На голову робота было нанесено изображение кошачьей морды (рисунок 6.5).

![](_page_13_Picture_39.jpeg)

![](_page_14_Picture_0.jpeg)

Рисунок 6.5 – Корпус в готовом виде

#### <span id="page-14-0"></span>**6.2 Процесс изготовления преобразователя напряжения и Shield**

После отладки макета изделия необходимо было изготовить преобразователь напряжения и Shield.

Печатные платы обоих компонентов (см. приложение А) были спроектированы в программе Sprint-Layout 6.0. После изготовления печатных плат к ним были припаяны все компоненты изделия (рисунки 6.6, 6.7).

![](_page_14_Picture_58.jpeg)

![](_page_15_Picture_0.jpeg)

Рисунок 6.6 – Преобразователь напряжения

![](_page_15_Picture_2.jpeg)

Рисунок 6.7 – Электроника изделия в сборе

![](_page_15_Picture_34.jpeg)

<span id="page-16-0"></span>![](_page_16_Figure_0.jpeg)

![](_page_17_Picture_0.jpeg)

Рисунок А3 – Печатная плата Shield

![](_page_17_Picture_2.jpeg)

Рисунок А4 – Внешний вид изделия

![](_page_17_Picture_34.jpeg)

![](_page_18_Figure_0.jpeg)

### Листинг управляющей программы изделия

```
Изм. Лист № докум. Подпись Дата
                                                                          Лист
                                                                           20
#include "Arduino.h"
#include "SoftwareSerial.h" //библиотека для работы с последовательным 
портом
#include "DFRobotDFPlayerMini.h" //библиотека для работы с MP3-плеером
#include "TimerOne.h" //библиотека для работы с прерываниями по таймеру
#include "iarduino_RTC.h" //библиотека для работы с RTC модулем
SoftwareSerial GSMModule(6, 7); //порты RX, TX на плате, к которым 
подключается GSM-модуль
SoftwareSerial DFPlayer(8, 9); //порты RX, TX на плате, к которым 
подключается MP3-плеер
DFRobotDFPlayerMini Player; //именуем MP3-плеер
int PIRPin = 2; //порт подключения датчика движения
int PIRState = LOW; //переменная состояния датчика движения
volatile unsigned int NoMoveFlag = 0; //флаг отсутствия движения
volatile unsigned int NoMoveTime = 0; //время отсутствия движения
unsigned int NoMoveFlagCopy = 0; //копия флага отсутствия движения
unsigned int WaitTime = 450; //время бездействия пользователя WaitTime*2 c
iarduino RTC time(RTC DS1302, 10, 12, 11); //подключение RTC модуля
(выводы RST, CLK, DAT)
volatile unsigned int FlagSaid = 0; //флаг для отслеживания сказанных фраз
unsigned int SMSSentFlag = 0; //\phiлаг отправки SMS
String response = ""; //переменная для хранения ответа GSM-модуля
String Name = "Larisa Ivanovna"; //имя
String Phone_number = "+79622961513"; //номер мобильного телефона
volatile unsigned int Fla g SOS = 0; //флаг срабатывания тревожной кнопки
unsigned int FlagSOSCopy = 0; //копия флага срабатывания тревожной кнопки
void setup()
{
  DFPlayer.begin(9600);
  if (!Player.begin(DFPlayer)) { //включение плеера
   while (true) {
    delay(0);
   }
 }
 Player.volume(20); //громкость звука
```

```
Изм. Лист № докум. Подпись Дата
                                                                        Лист
                                                                         21
  pinMode(PIRPin, INPUT); //пин, к которому подключен датчик движение, 
работает в режиме входа
  Timer1.initialize(1000000); //опрос датчика каждую секунду
  time.begin(); //запуск RTC модуля
  GSMModule.begin(9600); //запуск GSM-модуля
  //настройки GSM-модуля
 sendATCommand("AT", true); //автонастройка скорости
 sendATCommand("ATE0", true); //выключение режима Echo
 sendATCommand("AT+CMGF=1", true); //включить TextMode для SMS
 sendATCommand("AT+DDET=1,0,0", true); //включить DTMF
  attachInterrupt(1, SOS, RISING); //прерывание по нажатию тревожной 
кнопки
}
void loop()
{
  noInterrupts();
  FlagSOSCopy = FlagSOS; //передача данных из обработчика прерываний
  interrupts();
  if (FlagSOSCopy) {
   Player.play(2); //проиграть фразу "Вызываю помощь!"
   delay(2500);
  sendSMS(Phone_number, Name + " prosit pomoshi."); //отправка SMS
  FlagSOS = 0;
  Fla g SOSConv = 0;
  };
 if (time.Hours > = 9 & & time.Hours \leq 20) { //прерывание по датчику
движения работает только в часы с 9 до 21, чтобы не мешать сну
   Timer1.attachInterrupt(Moving);
   noInterrupts();
   NoMoveFlagCopy = NoMoveFlag; //передача данных из обработчика 
прерываний
   interrupts();
   if (!SMSSentFlag) {
    if (NoMoveFlagCopy) { //если движения не было в течение указанного 
времени WaitTime*2 с
```

```
Изм. Лист № докум. Подпись Дата
                                                                             Лист
                                                                             22
     Player.play(1); //проиграть фразу "Вы в порядке? Подойдите,
пожалуйста!"
      delay(122500); //ожидание движения в течение 2 минут
      noInterrupts();
      NoMoveFlagCopy = NoMoveFlag; //передача данных из обработчика 
прерываний
      interrupts();
      if (NoMoveFlagCopy) { //если движения не было
      Player.play(2); //проиграть фразу "Вызываю помощь!"
       delay(2500);
      sendSMS(Phone_number, Name + " dolgo ne dvigaetsya"); //отправка SMS
      SMSSentFlag = 1;
      } 
     } 
    } 
   if (millis() % 1000 == 0) { //если прошла секунда
    if (time.seconds == 0) {
     if (time.Hours = 10 \& time.minutes = 0 \& FlagSaid = 0) { //утренний
будильник
      Player.play(3); //проиграть фразу "Пора вставать!"
       delay(1000);
       Player.play(5); //проиграть фразу "Доброе утро"
       delay(1000);
      SMSSentFlag = 0; } 
     if (time.Hours = 13 && time.minutes = 0) { //будильник-напоминание о
лекарстве
      Player.play(4); //проиграть фразу "Вам пора выпить лекарство."
       delay(2000);
      FlagSaid = 0;SMSSentFlag = 0:
      } 
     if (time.Hours == 20 && time.minutes == 59) { //пожелание спокойной
ночи
       Player.play(6); //проиграть фразу "Спокойной ночи"
       delay(1000);
      FlagSaid = 0;SMSSentFlag = 0; } 
     } 
 } 
  } else Timer1.detachInterrupt();
}
```

```
Изм. Лист № докум. Подпись Дата
                                                                         Лист
                                                                         23
void Moving(void) //обработчик прерываний
{
 if (digitalRead(PIRPin) == HIGH) \frac{1}{2} //сохранение состояния датчика движения
  if (PIRState == LOW) PIRState = HIGH;
  }
  else {
  if (PIRState = HIGH)PIRState = LOW; }
 if (PIRState == HIGH) \frac{1}{2} //подсчет времени без движения
  NoMoveTime = 0:
  if (time.Hours == 9 && time.minutes \leq 59 && FlagSaid == 0) { //если
проснуться раньше будильника, робот пожелает доброго утра
    Player.play(5); //проиграть фразу "Доброе утро"
    delay(1000);
   FlagSaid = 1; }
  }
  else NoMoveTime++;
  if (NoMoveTime > WaitTime) { //если движения не было, флаг отсутствия 
движения равен 1
  NoMoveFlag = 1;
  }
 else NoMoveFlag = 0;
}
String sendATCommand(String cmd, bool waiting) { //функция для отправки 
команд GSM-модулю
 String resp = "; //переменная для хранения результата
  GSMModule.println(cmd); //отправка команды модулю
 if (waiting) \{ //ожидание ответа от модуля
  resp = waitResponse;
 }
  return _resp; //возвращаем результат. пусто, если 
проблема
}
String waitResponse() { //функция ожидания ответа и возврата полученного 
результата
 String resp = "; //nepemennaq \text{ and } xpaenna pegynraralong timeout = millis() + 10000; //переменная для отслеживания
таймаута (10 секунд)
 while (!GSMModule.available() & \& \text{millis}() \leq \text{timeout}) \{\}; //ожидание ответа
10 секунд
```

```
Изм. Лист № докум. Подпись Дата
                                                                         Лист
                                                                         24
  if (GSMModule.available()) { //получение ответа от модуля
  _r{resp = \text{GSMModule} .\text{readString();}} };
  return _resp; //возвращаем результат. пусто, если проблема
} 
void sendSMS(String phone, String message) //функция отправки SMS
{ 
 sendATCommand("AT+CMGS=\"" + phone + "\"", true); //переход в
режим ввода текстового сообщения
 sendATCommand(message + "\r\n" + (String)((char)26), true); //ввод текста
сообщения
} 
void SOS() //обработчик прерываний с тревожной кнопки
\{FlagSOS = 1;
}
```